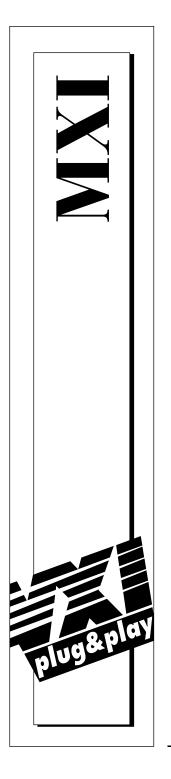

# Getting Started with Your PCI-Based MXI-2 Interface for Windows 95/NT

September 1997 Edition Part Number 321712A-01

 $\ensuremath{\textcircled{O}}$  Copyright 1997 National Instruments Corporation. All Rights Reserved.

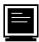

#### Internet Support

support@natinst.com
E-mail: info@natinst.com
FTP Site: ftp.natinst.com
Web Address: http://www.natinst.com

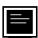

#### **Bulletin Board Support**

BBS United States: (512) 794-5422 BBS United Kingdom: 01635 551422 BBS France: 01 48 65 15 59

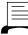

Fax-on-Demand Support

(512) 418-1111

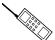

Telephone Support (U.S.)

Tel: (512) 795-8248 Fax: (512) 794-5678

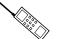

#### International Offices

Australia 03 9879 5166, Austria 0662 45 79 90 0, Belgium 02 757 00 20, Canada (Ontario) 905 785 0085, Canada (Québec) 514 694 8521, Denmark 45 76 26 00, Finland 09 725 725 11, France 01 48 14 24 24, Germany 089 741 31 30, Hong Kong 2645 3186, Israel 03 5734815, Italy 02 413091, Japan 03 5472 2970, Korea 02 596 7456, Mexico 5 520 2635, Netherlands 0348 433466, Norway 32 84 84 00, Singapore 2265886, Spain 91 640 0085, Sweden 08 730 49 70, Switzerland 056 200 51 51, Taiwan 02 377 1200, United Kingdom 01635 523545

#### National Instruments Corporate Headquarters

6504 Bridge Point Parkway Austin, TX 78730-5039 Tel: (512) 794-0100

# **Important Information**

#### Warranty

The National Instruments MXIbus boards and accessories are warranted against defects in materials and workmanship for a period of one year from the date of shipment, as evidenced by receipts or other documentation. National Instruments will, at its option, repair or replace equipment that proves to be defective during the warranty period. This warranty includes parts and labor.

The media on which you receive National Instruments software are warranted not to fail to execute programming instructions, due to defects in materials and workmanship, for a period of 90 days from date of shipment, as evidenced by receipts or other documentation. National Instruments will, at its option, repair or replace software media that do not execute programming instructions if National Instruments receives notice of such defects during the warranty period. National Instruments does not warrant that the operation of the software shall be uninterrupted or error free.

A Return Material Authorization (RMA) number must be obtained from the factory and clearly marked on the outside of the package before any equipment will be accepted for warranty work. National Instruments will pay the shipping costs of returning to the owner parts which are covered by warranty.

National Instruments believes that the information in this manual is accurate. The document has been carefully reviewed for technical accuracy. In the event that technical or typographical errors exist, National Instruments reserves the right to make changes to subsequent editions of this document without prior notice to holders of this edition. The reader should consult National Instruments if errors are suspected. In no event shall National Instruments be liable for any damages arising out of or related to this document or the information contained in it.

EXCEPT AS SPECIFIED HEREIN, NATIONAL INSTRUMENTS MAKES NO WARRANTIES, EXPRESS OR IMPLIED, AND SPECIFICALLY DISCLAIMS ANY WARRANTY OF MERCHANTABILITY OR FITNESS FOR A PARTICULAR PURPOSE. CUSTOMER'S RIGHT TO RECOVER DAMAGES CAUSED BY FAULT OR NEGLIGENCE ON THE PART OF NATIONAL INSTRUMENTS SHALL BE LIMITED TO THE AMOUNT THERETOFORE PAID BY THE CUSTOMER. NATIONAL INSTRUMENTS WILL NOT BE LIABLE FOR DAMAGES RESULTING FROM LOSS OF DATA, PROFITS, USE OF PRODUCTS, OR INCIDENTAL OR CONSEQUENTIAL DAMAGES, EVEN IF ADVISED OF THE POSSIBILITY THEREOF. This limitation of the liability of National Instruments will apply regardless of the form of action, whether in contract or tort, including negligence. Any action against National Instruments must be brought within one year after the cause of action accrues. National Instruments shall not be liable for any delay in performance due to causes beyond its reasonable control. The warranty provided herein does not cover damages, defects, malfunctions, or service failures caused by owner's failure to follow the National Instruments instillation, operation, or maintenance instructions; owner's modification of the product; owner's abuse, misuse, or negligent acts; and power failure or surges, fire, flood, accident, actions of third parties, or other events outside reasonable control.

#### Copyright

Under the copyright laws, this publication may not be reproduced or transmitted in any form, electronic or mechanical, including photocopying, recording, storing in an information retrieval system, or translating, in whole or in part, without the prior written consent of National Instruments Corporation.

#### Trademarks

LabVIEW<sup>®</sup>, CVI™, MANTIS™, MITE™, NI-488.2™, NI-DAQ<sup>™</sup>, NI-VISA<sup>™</sup>, NI-VXI™, PXI™, TIC<sup>™</sup>, and VXIpc<sup>™</sup> are trademarks of National Instruments Corporation.

Product and company names listed are trademarks or trade names of their respective companies.

#### WARNING REGARDING MEDICAL AND CLINICAL USE OF NATIONAL INSTRUMENTS PRODUCTS

National Instruments products are not designed with components and testing intended to ensure a level of reliability suitable for use in treatment and diagnosis of humans. Applications of National Instruments products involving medical or clinical treatment can create a potential for accidental injury caused by product failure, or by errors on the part of the user or application designer. Any use or application of National Instruments products for or involving medical or clinical treatment must be performed by properly trained and qualified medical personnel, and all traditional medical safeguards, equipment, and procedures that are appropriate in the particular situation to prevent serious injury or death should always continue to be used when National Instruments products are being used. National Instruments products are being used. National Instruments products or equipment used to monitor or safeguard human health and safety in medical or clinical treatment.

# FCC/DOC Radio Frequency Interference Class A Compliance

This equipment generates and uses radio frequency energy and, if not installed and used in strict accordance with the instructions in this manual, may cause interference to radio and television reception. Classification requirements are the same for the Federal Communications Commission (FCC) and the Canadian Department of Communications (DOC). This equipment has been tested and found to comply with the following two regulatory agencies:

#### Federal Communications Commission

This equipment has been tested and found to comply with the limits for a Class A digital device, pursuant to part 15 of the FCC Rules. These limits are designed to provide reasonable protection against harmful interference when the equipment is operated in a commercial environment. This equipment generates, uses, and can radiate radio frequency energy and, if not installed and used in accordance with the instruction manual, may cause harmful interference to radio communications. Operation of this equipment in a residential area is likely to cause harmful interference in which case the user will be required to correct the interference at his own expense.

Notices to User: Changes or modifications not expressly approved by National Instruments could void the user's authority to operate the equipment under the FCC Rules.

This device complies with the FCC rules only if used with shielded interface cables of suitable quality and construction. National Instruments used such cables to test this device and provides them for sale to the user. The use of inferior or nonshielded interface cables could void the user's authority to operate the equipment under the FCC rules.

If necessary, consult National Instruments or an experienced radio/television technician for additional suggestions. The following booklet prepared by the FCC may also be helpful: *Interference to Home Electronic Entertainment Equipment Handbook*. This booklet is available from the U.S. Government Printing Office, Washington, DC 20402.

#### **Canadian Department of Communications**

This Class A digital apparatus meets all requirements of the Canadian Interference-Causing Equipment Regulations.

Cet appareil numérique de la classe A respecte toutes les exigences du Règlement sur le matériel brouilleur du Canada.

### **About This Manual**

| Organization of This Manual       | viii |
|-----------------------------------|------|
| Conventions Used in This Manual   | ix   |
| How to Use This Documentation Set | х    |
| Related Documentation             | xii  |
| Customer Communication            | xii  |

### Chapter 1 Introduction

| How to Use This Manual                    | 1-1 |
|-------------------------------------------|-----|
| What You Need to Get Started              | 1-2 |
| PCI-Based MXI-2 Interface Kit Overview    |     |
| Hardware Description                      | 1-3 |
| VME Users                                 | 1-4 |
| Software Description                      | 1-4 |
| Software Configurations                   |     |
| National Instruments Application Software | 1-6 |

### Chapter 2 Setup

| Configuring the Hardware                  | 2-1 |
|-------------------------------------------|-----|
| Installing the Hardware                   | 2-1 |
| Installing Your PCI-Based MXI-2 Interface | 2-1 |
| Installing Your Mainframe Extender        | 2-2 |
| Connecting the MXI-2 Cable Properly       | 2-3 |
| Installing the Software for Windows 95/NT | 2-3 |
| Preparing Your System (PCI-MXI-2 Only)    | 2-4 |
| Installing the Software                   | 2-4 |
| Completing the Software Installation      | 2-6 |
| Verifying Your System Configuration       | 2-6 |
|                                           |     |

### Chapter 3 Developing Your Application

| Configuration               | 3-1 |
|-----------------------------|-----|
| Device Interaction          |     |
| Programming with VXI        | 3-3 |
| Compiler Symbols for NI-VXI |     |
| Debugging                   |     |

### Appendix A Default Settings

#### Appendix B Common Questions

### Appendix C Customer Communication

### Glossary

#### Index

#### Tables

| Table 3-1.  | NI-VXI/VISA Examples                    | .4 |
|-------------|-----------------------------------------|----|
| Table A-1.  | PCI-MXI-2 Hardware Default Settings A   | -1 |
| Table A-2.  | PXI-8320 Hardware Default Settings A    | -2 |
| Table A-3.  | Device Tab Default Settings A           | -2 |
| Table A-4.  | Shared Memory Tab Default Settings A    | -3 |
| Table A-5.  | MXI-2 Bus Tab Default Settings A        | -3 |
| Table A-6.  | PCI Tab Default Settings A              |    |
| Table A-7.  | VXI-MXI-2 Hardware Default Settings A   | -4 |
| Table A-8.  | VXI-MXI-2/B Hardware Default Settings A | -5 |
| Table A-9.  | VME-MXI-2 Hardware Default Settings A   | -6 |
| Table A-10. | Device Tab Default SettingsA            | -7 |
| Table A-11. | VXI/VME Bus Tab Default Settings A      | -7 |
| Table A-12. | MXI-2 Bus Tab Default Settings A        |    |

About This Manual

This manual contains instructions for installing and configuring the National Instruments PCI-based MXI-2 interface kit for Windows 95 and Windows NT. This manual is meant to be used with the *MXI-2 Configuration Reference Manual*.

Your kit contains either a VXI-MXI-2 or a VME-MXI-2, which plugs into your VXI or VME mainframe and links your computer to the VXIbus or VMEbus, respectively. The kit also contains either a PCI-MXI-2 or a PXI-8320 interface board, which links your PCI-based or PXI/CompactPCI computer to the MXIbus. Your software consists of the NI-VXI bus interface software, which is fully VXI*plug&play* compliant, and the NI-VISA API, which is the National Instruments implementation of the VISA I/O software standard on which all VXI*plug&play* software components are based.

## **Organization of This Manual**

This manual is organized as follows:

- Chapter 1, *Introduction*, describes your MXI-2 interface kit, lists what you need to get started, and includes a brief description of the hardware and software.
- Chapter 2, *Setup*, contains the instructions to set up your VXI or VME system using the MXI-2 hardware and NI-VXI/VISA software.
- Chapter 3, *Developing Your Application*, discusses the software utilities that you can use to get started developing applications that use the NI-VXI/VISA driver.
- Appendix A, *Default Settings*, summarizes the hardware and software default settings for the hardware and software in your kit.
- Appendix B, *Common Questions*, addresses common questions you may have about using the NI-VXI/VISA software on the PCI-MXI-2 or PXI-8320 platform.
- Appendix C, *Customer Communication*, contains forms you can use to request help from National Instruments or to comment on our products and manuals.
- The *Glossary* contains an alphabetical list and description of terms used in this manual, including abbreviations, acronyms, metric prefixes, mnemonics, and symbols.
- The *Index* alphabetically lists topics covered in this manual, including the page where you can find the topic.

## **Conventions Used in This Manual**

|                | The following conventions are used in this manual:                                                                                                    |
|----------------|----------------------------------------------------------------------------------------------------|
| <>             | Angle brackets enclose the name of a key on the keyboard (for example, <enter>).</enter>                                                                                                    |
| -              | A hyphen between two or more key names enclosed in angle brackets denotes that you should simultaneously press the named keys-for example, <control-alt-delete>.</control-alt-delete>                                                                                                    |
| •              | The $\blacklozenge$ symbol indicates that the text following it applies only to a specific product, a specific operating system, or a specific software version.                                                                                                    |
|                | This icon to the left of bold italicized text denotes a note, which alerts you to important information.                                                                                                    |
| $\triangle$    | This icon to the left of bold italicized text denotes a caution, which<br>advises you of precautions to take to avoid injury, data loss, or a<br>system crash.                                                                                                    |
| bold           | Bold text denotes the names of menus, menu items, parameters, dialog box, dialog box buttons or options.                                                                                                    |
| bold italic    | Bold italic text denotes a note, caution, or warning.                                                                                                    |
| bold monospace | Bold text in this font denotes the messages and responses that the computer automatically prints to the screen.                                                                                                    |
| italic         | Italic text denotes emphasis, a cross reference, or an introduction to a key concept.                                                                                                    |
| monospace      | Text in this font denotes text or characters that should be literally<br>entered from the keyboard, sections of code, programming examples,<br>and syntax examples. This font is also used for the proper names of disk<br>drives, paths, directories, programs, subprograms, subroutines, device<br>names, functions, operations, variables, filenames and extensions, and<br>for statements and comments taken from programs. |
|                | The <i>Glossary</i> lists abbreviations, acronyms, metric prefixes, mnemonics, symbols, and terms.                                                                                                    |

## How to Use This Documentation Set

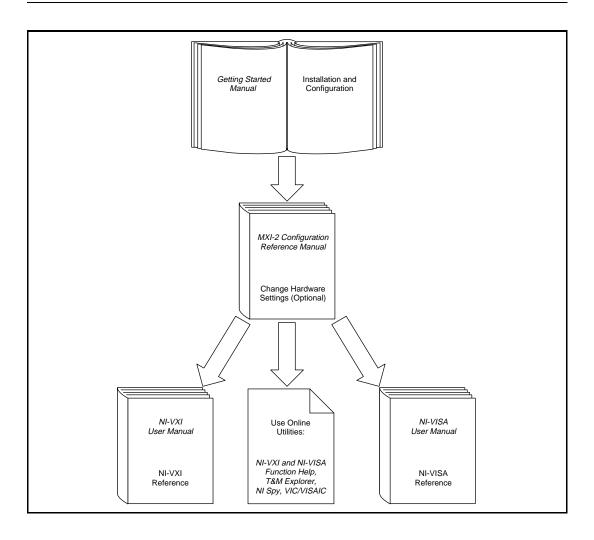

This getting started manual contains an overview of the MXI-2 hardware and the NI-VXI/VISA software, guides you through setting up your kit, and helps you get started with application development. You can also use this manual as a reference for the hardware and software default settings and to find the answers for commonly asked questions.

The *MXI-2 Configuration Reference Manual* contains information on configuring, installing, and cabling your MXI-2 hardware. You will need to use this manual in conjunction with the getting started manual.

When you have successfully set up your system, you can begin to develop applications in NI-VXI and/or NI-VISA. The *NI-VXI User Manual* presents the concepts of VXI and prepares you for detailed explanations of the NI-VXI functions. Study the descriptions of each function given in the online help utility to fully understand the purpose and syntax of each function. This manual is available in the c:\NIVXI\manuals directory under the name NIVXIUM.pdf. Use the Acrobat Reader program, Version 3 or later, to open this file. You can also access the NI-VXI online help for Windows 95/NT in the NIVXI folder.

Refer to the *NI-VISA User Manual* to learn about VISA and how to use it in your system. The NI-VISA online help describes the attributes, events, and operations you can use in NI-VISA. The user manual is available in the c:\VXIpnp\os\NIvisa\manuals directory (where os is either Win95 or WinNT) under the name NIVISAUM.pdf. Use the Acrobat Reader program, Version 3 or later, to open this file.

## **Related Documentation**

The following documents contain information that you may find helpful as you read this manual:

- ANSI/IEEE Standard 1014-1987, *IEEE Standard for a Versatile Backplane Bus: VMEbus*
- ANSI/IEEE Standard 1155-1993, IEEE VMEbus Extensions for Instrumentation: VXIbus
- ANSI/VITA 1-1994, VME64
- *CompactPCI Specification*, Revision 2.0, PCI Industrial Computers Manufacturers Group
- *Multisystem Extension Interface Bus Specification*, Version 2.0, National Instruments Corporation
- *PCI Local Bus Specification*, Revision 2.1, PCI Special Interest Group
- PXI Specification, Revision 1.0, National Instruments Corporation
- VME-MXI-2 User Manual, National Instruments Corporation
- VXI-MXI-2 User Manual, National Instruments Corporation
- VXI-6, *VXIbus Mainframe Extender Specification*, Rev. 1.0, VXIbus Consortium

### **Customer Communication**

National Instruments wants to receive your comments on our products and manuals. We are interested in the applications you develop with our products, and we want to help if you have problems with them. To make it easy for you to contact us, this manual contains comment and configuration forms for you to complete. These forms are in Appendix C, *Customer Communication*, at the end of this manual.

# Introduction

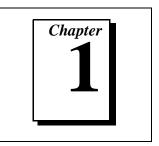

This chapter describes your MXI-2 interface kit, lists what you need to get started, and includes a brief description of the hardware and software.

This manual uses the term *VXI/VME-MXI-2* when information applies to either the VXI-MXI-2 or the VME-MXI-2. This manual also uses the term *NI-VXI/VISA* when software information applies to both NI-VXI and NI-VISA, and the term *Windows 95/NT* when information applies to both operating systems.

The following flowchart shows where to turn for more details on configuring and using the hardware and software.

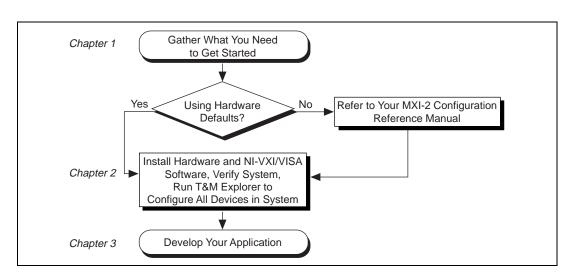

How to Use This Manual

Notice that for hardware configuration, you should refer to the *MXI-2 Configuration Reference Manual* for a full description of how to configure and install any of the MXI-2 boards and for an overview of MXI-2 itself. Then return to this manual for further information.

### What You Need to Get Started

- □ A PCI-based computer or PXI/CompactPCI chassis running either Windows 95 or Windows NT
- □ VXIbus or VMEbus mainframe
- □ PCI-MXI-2 or PXI-8320 interface board
- □ VXI-MXI-2, VXI-MXI-2/B, or VME-MXI-2 interface module
- □ MXI-2 cable
- □ National Instruments software media

### PCI-Based MXI-2 Interface Kit Overview

The interface kits described in this manual link a PCI-based computer or a PXI or CompactPCI chassis directly to the VXIbus or VMEbus using the high-speed Multisystem eXtension Interface bus (MXI-2). The MXI-2 kits, which include the NI-VXI/VISA software for Windows 95/NT, are as follows:

- VXI-PCI8000, containing a PCI-MXI-2 and a C-size or B-size VXI-MXI-2
- VXI-PXI8000, containing a PXI-8320 and a C-size or B-size VXI-MXI-2
- VME-PCI8000, containing a PCI-MXI-2 and a VME-MXI-2
- VME-PXI8000, containing a PXI-8320 and a VME-MXI-2

A PCI-based computer equipped with a VXI-PCI8000 interface, or a PXI/CompactPCI chassis equipped with a VXI-PXI8000 interface, can function as a VXI Commander and Resource Manager. A PCI-based computer equipped with a VME-PCI8000 interface, or a PXI/CompactPCI chassis equipped with a VME-PXI8000, can function as a VMEbus master and/or slave device. The MXI-2 interface kit makes your computer or chassis behave as though it were plugged directly into the VXI/VME backplane as an embedded CPU VXI/VME module.

The software included with the kits is for x86/Pentium-based computers.

### **Hardware Description**

The PCI-MXI-2 is a half-size, PCI-compatible plug-in circuit board that plugs into one of the expansion slots in your PCI-based computer. The PXI-8320 is a 3U-size, PXI/CompactPCI-compatible circuit board that plugs into one of the peripheral slots in your PXI/CompactPCI chassis. Both boards link your computer directly to the MXIbus and vice versa.

Because the PCI-MXI-2 and PXI-8320 use the same communication register set that other VXIbus message-based devices use, other MXIbus devices view your board as a VXIbus device. The PCI-MXI-2 and PXI-8320 can also function as the MXIbus System Controller and can terminate the MXIbus signals directly. In addition, you can have up to 16 MB of onboard DRAM on your board that can be shared with the MXIbus and VXI/VMEbus and used as a dedicated data buffer.

The VXI-MXI-2 module is an extended-class, register-based VXIbus device with optional VXIbus Slot 0 capability so that it can reside in any slot in a C-size or D-size chassis. Optionally, you can use the VXI-MXI-2/B, which can reside in any B-size VXIbus slot.

**Note:** D-size VXI mainframes have connections for a P3 connector. The VXI-MXI-2, however, does not have this connector and, if configured as a Slot 0 controller, cannot provide the necessary control for VXI devices that need P3 support.

The VXI-MXI-2 uses address mapping to convert MXIbus cycles into VXIbus cycles and vice versa. By connecting to the PCI-MXI-2 or PXI-8320 board, the VXI-MXI-2 links the PCI bus or the PXI/CompactPCI bus to the VXIbus. The VXI-MXI-2 can automatically determine whether it is located in VXI Slot 0 and/or if it is the MXIbus System Controller.

The VME-MXI-2 module is a single-slot, double-height VMEbus device with optional VMEbus System Controller functions. It uses address mapping to convert MXIbus cycles into VMEbus cycles and vice versa, just like the VXI-MXI-2. By connecting to the PCI-MXI-2 or PXI-8320 board, it links the PCI bus or the PXI/CompactPCI bus to the VMEbus. The VME-MXI-2 can automatically determine if it is located in the first slot of a VMEbus chassis and if it is the MXIbus System Controller.

Also, the VXI/VME-MXI-2 automatically terminates the MXIbus if installed as the first or last device in the MXIbus. If installed in the middle of the MXIbus, the VXI/VME-MXI-2 automatically disables MXIbus termination. In addition, you can have up to 64 MB of onboard DRAM on the VXI/VME-MXI-2 module that either can be shared with the VXI/VMEbus and MXIbus or used as a dedicated data buffer.

#### **VME Users**

When used with a VXI-MXI-2, Resman identifies and configures the VXI devices, including the VXI-MXI-2. When used with a VME-MXI-2, Resman configures the VME-MXI-2 to allow the PCI-MXI-2 or PXI-8320 to access devices in the VME chassis. Resman does not configure VME devices. The VME specification does not include the initialization and configuration procedures that the VXI specification requires.

If you want to include VME devices in your system, you can enter information about your VME devices into the T&M Explorer utility using the **Add Device Wizard**. Resman can then properly configure the various device-specific VME address spaces and VME interrupt lines. Notice that the VME-MXI-2 itself does conform to the VXIbus register set and is therefore configured automatically by Resman.

For each address space in which your device has memory, you must create a separate pseudo-device entry with a logical address between 256 and 511. For example, a VME device with memory in both A24 and A32 spaces would require two entries. You can also specify which interrupt level(s) the device uses. Interrupt levels cannot be shared by VXI and VME devices. You can then access the device from NI-VXI/VISA just as you would a VXI device, by specifying the address space and the offset from the base at which you have configured it. NI-VISA support for VME devices includes the register access operations (both high-level and low-level) and the block move operations, as well as the ability to receive interrupts.

### **Software Description**

The NI-VXI/VISA bus interface software includes a Resource Manager, an interactive configuration and troubleshooting program, a comprehensive library of software routines for VXI/VME programming, a logging utility you can use for debugging, and graphical interactive control programs for interacting with VXI/VME or VISA. You can use this software to seamlessly program multiple-mainframe configurations and have software compatibility across a variety of controller platforms.

NI-VISA has a comprehensive library of software routines not only for VXI/VME programming, but also for GPIB, GPIB-VXI, and serial. You can use this software to program instruments connected via different types of interfaces.

T&M Explorer helps merge NI-VXI and NI-VISA closer together. You use T&M Explorer to view your entire T&M system and configure various components, whether they are VXI, GPIB, or Serial devices. This utility not only takes the place of the NI-VXI VXIedit/VXItedit and NI-VISA VISAconf configuration utilities, but it also adopts the functionality of the NI-DAQ Configuration utility so you can configure National Instruments VXI-DAQ cards. You can also easily add VME devices to your system with T&M Explorer and view them on a screen display along with the rest of your system.

T&M Explorer also features various options of how to run the Resource Manager (Resman). You can still execute Resman independently to configure your instruments after a power cycle. But you can also perform resource manager operations directly from T&M Explorer or configure it to run Resman automatically at startup.

The NI Spy utility tracks the calls your application makes to National Instruments T&M drivers, including NI-VXI, NI-VISA, and NI-488.2. NI Spy helps you debug your application by clearly highlighting the functions that return errors. You can let NI Spy keep a log of your program's calls to these drivers so that you can check them for errors at your convenience.

#### **Software Configurations**

There are three software configurations described in this manual:

- NI-VXI for Windows 95—this is a fully 32-bit native Plug and Play driver for Windows 95. You can run *only* 32-bit applications with this driver. Applications developed using this driver run with NI-VXI for Windows NT without the need to recompile.
- NI-VXI for Windows NT—this is a 32-bit driver designed for Windows NT. You can use this version to develop and run 32-bit applications for Windows 95/NT.

NI-VISA for Windows 95/NT—this is a 32-bit driver designed for Windows 95/NT. Note that for VXI support, the NI-VXI driver must be installed. You can use this driver to develop and run 32-bit applications for Windows 95/NT.

#### National Instruments Application Software

In addition to the NI-VXI/VISA software, you can use the National Instruments LabVIEW and LabWindows<sup>®</sup>/CVI application programs and instrument drivers to ease your programming task. These standardized programs match the modular virtual instrument capability of VXI and can reduce your VXI/VME software development time. These programs are fully VXI*plug&play* compliant and feature extensive libraries of VXI instrument drivers written to take full advantage of direct VXI control. LabVIEW and LabWindows/CVI include all the tools needed for instrument control, data acquisition, analysis, and presentation.

LabVIEW is a complete programming environment that departs from the sequential nature of traditional programming languages and features a graphical programming environment.

LabWindows/CVI is an interactive C development environment for building test and measurement and instrument control systems. It includes interactive code-generation tools and a graphical editor for building custom user interfaces.

If you want to use either of these application programs, install them during the NI-VXI/VISA software installation. Both LabVIEW and LabWindows/CVI integrate the VXI and VISA libraries that are required to support your PCI-based MXI-2 products. You also get hundreds of complete instrument drivers, which are modular, source-code programs that handle the communication with your instrument to speed your application development.

# Setup

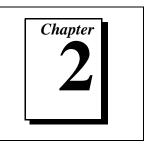

This chapter contains the instructions to set up your VXI or VME system using the MXI-2 hardware and NI-VXI/VISA software.

## **Configuring the Hardware**

This section contains basic information about configuring your MXI-2 hardware.

• Windows 95 users—We recommend that you install the NI-VXI software for Windows 95 first, and then install the hardware.

The default settings for your MXI-2 hardware are acceptable for most typical applications. Refer to Appendix A, *Default Settings*, for a complete listing of the hardware and software default settings.

The *MXI-2 Configuration Reference Manual* fully describes the configuration and installation of each MXI-2 board discussed in this getting started manual. Refer to the *MXI-2 Configuration Reference Manual* if you want to try a different hardware configuration, or if you would like more information on a particular setting.

Use the T&M Explorer utility in NI-VXI/VISA to change any of the configuration settings for the PCI-MXI-2 or PXI-8320. For information on the software, including optional settings, use T&M Explorer and its online help. Use the Windows **Start** menu to open either the NI-VXI or NI-VISA program group and select T&M Explorer. To access the T&M Explorer online help, open the **Help** menu and select **Help Topics**.

### Installing the Hardware

This section summarizes how to install your MXI-2 hardware.

### Installing Your PCI-Based MXI-2 Interface

You received either a PCI-MXI-2 or a PXI-8320 in your kit.

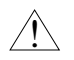

**Caution:** To guard against electrostatic discharge, touch the antistatic plastic package to a metal part of your computer or chassis before removing the board from the package. Your computer or chassis should be plugged in but powered off.

Install the PCI-MXI-2 or PXI-8320 in an available peripheral slot in your PCI-based computer or PXI/CompactPCI chassis. For more information, refer to the PCI-MXI-2 or PXI-8320 chapter in the *MXI-2 Configuration Reference Manual*.

#### Installing Your Mainframe Extender

You also received either a VXI-MXI-2, VXI-MXI-2/B, or VME-MXI-2 in your kit.

Caution: To guard against electrostatic discharge, touch the antistatic plastic package to a metal part of your chassis before removing the module from the package. Your VXI or VME chassis should be plugged in but powered off.

Install the VXI-MXI-2 or VXI-MXI-2/B in the first slot of a VXI chassis, or install the VME-MXI-2 in the first slot of a VME chassis.

The VXI/VME-MXI-2 default configuration automatically detects whether it should be the VXI/VMEbus system controller. The VXI/VMEbus system controllers operate certain VXI/VMEbus lines as required for VXI/VME systems. Verify that any other VXI/VME devices with system controller capability that are located in the same chassis are not configured as system controller.

## Caution: Having more than one device configured as system controller can damage the VXI/VME system.

For VXI systems that include VME devices, ensure that the VME devices are not configured in the upper 16 KB (starting from 0xC000) of the A16 address space. This region is reserved for VXI device configuration registers, which are used for initializing, configuring, and interacting with VXI devices. The PCI-MXI-2 or PXI-8320 and VME-MXI-2 also use this region for this purpose.

Also ensure that no VXI devices in your system are configured for either logical addresses 0 or 1. These are the default configurations for the PCI-MXI-2 or PXI-8320 and the VXI-MXI-2, respectively. For more information, refer to the VXI-MXI-2, VXI-MXI-2/B, or VME-MXI-2 chapter in the *MXI-2 Configuration Reference Manual*.

#### **Connecting the MXI-2 Cable Properly**

By default, the PCI-MXI-2 or PXI-8320 automatically detects whether it should be the system controller on the MXIbus. Verify that the correct cable end labeled *Connect This End To Device Closest To MXIbus Controller In This Daisy Chain* is attached securely to the PCI-MXI-2 or PXI-8320. The cable must be connected in this manner so that the MXI board can correctly detect whether it should be the system controller on the MXIbus. Attach the other end of the cable to the VXI/VME-MXI-2.

### Installing the Software for Windows 95/NT

Use the Setup program that came with your NI-VXI/VISA software to install the entire software package or a software update, or to reinstall software in the event that your files were accidentally erased. The Setup program works in the same manner for either Windows 95 or Windows NT. You can install NI-VXI with or without NI-VISA.

Some of the utilities rely on the LabWindows/CVI Run-Time Engine. This software is installed, if necessary, during the NI-VXI/VISA installation.

Depending on the type of installation you choose, you may need up to 20 MB of free space available to accommodate the NI-VXI/VISA software. If you choose the **Custom** installation method, Setup displays the amount of memory required for the options you select.

To be compliant with VXI*plug&play* specifications, a VXI controller must provide the VISA I/O driver library standardized by VXI*plug&play*. VISA ensures that your controller can run all VXI*plug&play*-compatible software now and in the future.

The NI-VISA software in this kit is compatible with the WIN95/GWIN95 and WINNT/GWINNT frameworks. With NI-VISA installed on your computer, you can run any VXI*plug&play* software that is compatible with these frameworks. This includes instrument drivers and executable soft front panel software that are included with VXI*plug&play*-compatible instruments from a variety of vendors.

### Preparing Your System (PCI-MXI-2 Only)

If you are currently using either the NI-VXI software for DOS/Windows 3.*x* or the NI-VXI Windows 95 Upgrade, you must remove it before installing the new software. You cannot have both the 16-bit and the 32-bit versions of NI-VXI installed at the same time.

If you plan to run both 16-bit and 32-bit applications, you should use theNI-VXI Windows 95 Upgrade version instead.

If you have been using your PCI-MXI-2 under Windows 95 with either the NI-VXI software for DOS/Windows 3.x or the NI-VXI Windows 95 Upgrade, you need to remove the Plug and Play information from the Windows 95 Device Manager before installing the new NI-VXI software.

Follow these steps to remove the PCI-MXI-2 information.

- 1. Double-click on the **System** icon under **Start**»**Settings**»**Control Panel**.
- 2. Select the **Device Manager** tab from the **System Properties** dialog that appears.
- 3. Click on the **View devices by type** button and double-click on the **Other Devices** icon.
- 4. Select the PCI-MXI-2 from the list of devices under **Other Devices**. It will appear under the name **PCI Card** and will have a circled exclamation point through the ? (question mark) icon.
- 5. Click on the **Remove** button.
- 6. Click **OK** to exit the Device Manager after removing the device information.

#### Installing the Software

This section describes how to install the 32-bit NI-VXI/VISA software. The Setup program works the same whether you are using Windows 95 or Windows NT. Please carefully read these directions along with any messages on the screen before making your selections.

You can quit the Setup program at any time by pressing the **Cancel** button.

Setup is an interactive, self-guiding program that installs the NI-VXI/VISA software and configures your system to use the software

with the PCI-MXI-2 or PXI-8320. Follow these steps to perform the installation.

- 1. Insert disk 1 of your set of disks labeled *NI-VXI/VISA for PCI-Based MXI-2 for Windows xx* (where *xx* is either 95 or NT).
- 2. Select **Run...** from the **Start** menu and enter the following text, where *x* is your floppy drive (usually A)

X:\setup.exe

and press <Enter>.

3. Click on the **Next** button at the **Welcome** screen to start the installation and accept the license agreement.

Note: If Setup detects a 16-bit (DOS or Windows 3.x) version of the NI-VXI software, it prompts you to remove it. Setup will quit so you can uninstall the old software. If you have a previous 32-bit (Windows 95 or Windows NT) version of the NI-VXI software installed, Setup installs the new version over the previous version.

Caution: If you want to keep the manufacturer/model name tables or the VME device configuration from a previous installation, be sure to back them up before starting Setup.

- 4. Select the type of installation from the **Choose Setup** screen.
  - **Express** setup is the fastest and simplest installation option. This option installs all the NI-VXI/VISA software in default directories without prompting you to make any further choices.
  - **Typical** setup prompts you to make high-level choices of which driver(s) to install and the destination directories.
  - **Custom** setup gives you complete control over which files and utilities you want installed on your system. This option is recommended for advanced users.
- 5. The **Express** setup completes without further questions. Follow the prompts if you select either the **Typical** or the **Custom** setup options. The final prompt displays the choices you made concerning applications, support, and destination directories. Click on the **Next** button to begin the installation.
- 6. Setup now copies the necessary files to your hard drive and creates program icons.

### **Completing the Software Installation**

- 1. Please review the information in any README files that Setup prompts you to read.
- 2. When the installation process completes, you must reboot your computer for the changes to take effect. The NI-VXI driver is loaded at this time.
- 3. If you backed up the manufacturer and model name files, restore them to the TBL subdirectory of your NI-VXI directory before running T&M Explorer.
- 4. After you install the NI-VXI/VISA software, run the T&M Explorer program. It will prompt you to run Resman, the National Instruments Resource Manager. You must run Resman every time the chassis power is cycled so that your application can access devices in the VXI/VME chassis. You can also configure T&M Explorer to run Resman automatically at every computer startup.
- 5. After you run Resman, you are ready to use T&M Explorer to interactively configure the National Instruments hardware in your system. Use the right-click help for information about the various configuration options.

### **Verifying Your System Configuration**

After you finish configuring the system through T&M Explorer, verify the system configuration through one of the interactive control utilities. Use VIC under NI-VXI or VISAIC under NI-VISA.

For more details about the utilities in NI-VXI/VISA, refer to Chapter 3, *Developing Your Application*.

# **Developing Your Application**

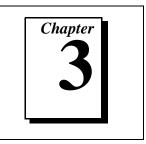

This chapter discusses the software utilities you can use to start developing applications that use the NI-VXI/VISA driver.

After installing the driver software, you can begin to develop your VXI or VISA application software. Be sure to check the README.txt file for the latest application development notes and changes.

Your software includes several utilities to assist you in your system development. These include T&M Explorer, Resman, NI Spy, VISAIC, and VIC. You can also access several examples to learn how to use NI-VISA or NI-VXI for certain tasks. Each of these components assists you with one of four steps of development: configuration, device interaction, programming, and debugging.

After installation, you can access these utilities through the Windows Start menu. Open either the NI-VXI or NI-VISA program group and select the utility you want to use.

### Configuration

The configuration utilities in your kit are T&M Explorer and Resman. Resman is the application that performs VXI Resource Manager functions as described in the VXIbus specification. Its most important functions include configuring all devices on the VXI backplane for operation and allocating memory for devices that request it.

**Note:** Power cycling resets all devices, so you need to run Resman to reconfigure them every time chassis power is cycled.

T&M Explorer presents a graphical display of your entire test and measurement system to help you configure various components. When you launch T&M Explorer, you see all your VXI, GPIB, GPIB-VXI, and serial devices on the screen. You can view the properties (such as logical address, address space used, primary address, and so on) of each device by right-clicking on the device in the tree. When you view the properties of most National Instruments devices, you can configure the hardware settings directly in the property pages.

T&M Explorer and Resman are designed to work together. You can run the Resource Manager through T&M Explorer by either clicking on the **Run Resman** button on the toolbar, or by selecting **VXI Resource Manager** from the **Tools** menu. From the **Options** dialog in the **Tools** menu, you can also configure T&M Explorer to run Resman automatically when the computer boots up. Resman reports all errors that it finds in your system to T&M Explorer. When you view your system through T&M Explorer, you can easily spot any errors in your system that Resman found.

You can find more information about T&M Explorer by using its online help. From T&M Explorer, open the **Help** menu and select **Help Topics**.

### **Device Interaction**

After Resman has detected and configured all VXI/VME devices, you can view specific information on each device in your system by using the T&M Explorer utility. This utility includes a **System View**, which contains a description for each device, including each VXI device's logical address.

You can interact with your VXI/VME devices by using the VIC or VISAIC utility (VIC for NI-VXI or VISAIC for NI-VISA). You can use these utilities to interactively control your VXI/VME devices without having to use a conventional programming language, LabVIEW, or LabWindows/CVI.

**Note:** You can launch VIC or VISAIC from the Tools menu in T&M Explorer.

Try the following in VIC. In the **Command** entry field, type: help vxiinreg

This help file shows you the syntax for this command, which reads VXI device configuration registers. The first argument is a logical address, and the second is the offset of the VXI device configuration register to be read.

Type: vxiinreg 1,0

The **History** window shows the result of the command execution, such as:

```
Return Status (0): Success.
Value = 0x4ff6
```

If the value ends with ff6, you have successfully read the National Instruments manufacturer ID from the VXI/VME-MXI-2 ID register.

You may now want to read the configuration registers from other VXI devices in your system using the command vxiinreg. This command accesses only the upper 16 KB of A16 space. Try reading a register from each of the devices listed in the **Connection View** of T&M Explorer. In this way, you can verify that your PCI-MXI-2 or PXI-8320 can access each of the devices in your VXI system successfully.

You can also access VXI and VME devices that are configured in A16, A24, and A32 address space by using the vxiin or vxiout commands. For more information regarding VIC operation and commands, refer to the VIC online help.

Alternatively, you can use VISAIC to interact with your devices. VISAIC lists the available devices, similar to what T&M Explorer displays. By double-clicking on a given device, you can open a VISA session and access the device through it. For more information regarding VISAIC, use the right-click help available from all panels.

## **Programming with VXI**

National Instruments provides two different programming interfaces for accessing your instruments: NI-VISA and NI-VXI. NI-VISA is the National Instruments implementation of the VISA API as defined by the VXI*plug&play* standard. It is very useful in situations where you have different types of instruments in your system (such as VXI, GPIB, and serial devices) because the NI-VISA functions have the same interface.

NI-VXI is the National Instruments proprietary interface for programming VXI instruments. Both NI-VXI and NI-VISA grant you register-level access of VXI instruments as well as messaging capability to message-based devices. With either interface you can service asynchronous events, such as triggers and signals, and also assert them.

The best way to learn how to program with NI-VXI or NI-VISA is by reviewing the example programs included in your software. In the examples directory you will find examples for many different types of applications. If you are just getting started, you should first learn how to access registers with high-level calls and send messages with word serial functions. The NI-VISA examples of these tasks are called VISAhigh.c and VISAws.c. The NI-VXI examples are called VXIhigh.c and VXIws.c. You should use the other examples as you try more advanced techniques. Consult the *NI-VISA User Manual* or the *NI-VXI User Manual* for additional information on these topics.

**Note:** The NI-VXI User Manual can be found in the NIVXI\manuals directory, and the NI-VISA User Manual is in the VXIpnp\os\NIvisa\manuals directory, where os would be either Win95 or WinNT. Use the Acrobat Reader program to open and navigate through the manuals.

Table 3-1 summarizes the topics addressed by the example programs.

| Coverage                   | NI-VISA Example | NI-VXI Example |
|----------------------------|-----------------|----------------|
| Message-Based Access       | VISAws.c        | VXIws.c        |
| High-Level Register Access | VISAhigh.c      | VXIhigh.c      |
| Low-Level Register Access  | VISAlow.c       | VXIlow.c       |
| Sharing Memory             | VISAmem.c       | VXImem.c       |
| Interrupt Handling         | VISAint.c       | VXIint.c       |
| Trigger Handling           | VISAtrig.c      | VXItrig.c      |

Table 3-1. NI-VXI/VISA Examples

**Note:** T&M Explorer includes special settings that you must use for low-level functions and memory sharing. Consult the T&M Explorer online help for information on setting these up.

#### **Compiler Symbols for NI-VXI**

You may need to define some symbols so that the NI-VXI library can work properly with your program.

## **Note:** Skip this section if you are programming with NI-VISA only. NI-VISA neither requires nor uses these symbols.

You can define the symbols using #define statements in the source code or you can use either the /D or the -D option in your compiler (both the Microsoft and Borland compilers support the /D and -D options). If you use #define statements, you must define the symbols before including the NI-VXI header file nivxi.h. If you use the makefiles to compile the sample program, the makefile already defines the necessary symbols.

The following symbol is usually required. You must define it when using the Microsoft C or Borland C compiler.

• VXINT designates the application as a Windows 95/NT application.

## **Note:** LabWindows/CVI automatically defines the correct symbol. You do not need to define VXINT when using LabWindows/CVI.

The BINARY\_COMPATIBLE is optional. This symbol makes the application binary compatible with embedded VXI controllers, such as the National Instruments VXIpc series of embedded controllers. This option may cause a slight performance degradation when you use low-level VXIbus access functions.

If you define these symbols in your source code, your source code should look something like the following sample code:

#define VXINT
#define BINARY\_COMPATIBLE
.
.
.
.
#include <nivxi.h>

If you define these symbols using the /D or -D compiler options, you should specify the following when invoking the compiler.

For the Microsoft C compiler: /DVXINT /DBINARY\_COMPATIBLE

For the Borland C compiler: -DVXINT; BINARY\_COMPATIBLE;

You also need to link in the appropriate import library for your code. If you are using a Microsoft C compiler, use the nivxint.lib in the nivxi\win32\msc\ directory. If you are using a Borland C compiler, use the nivxint.lib in the nivxi\win32\borlandc\ directory.

Refer to the documentation that came with your compiler package for detailed instructions about using the compiler and the various tools (linker, debugger, and so on). Your compiler documentation is an important and useful source of information for writing, compiling, and debugging C programs.

## Debugging

NI Spy, VISAIC, and VIC are useful utilities that can aid in identifying the causes of problems in your application.

NI Spy tracks the calls your application makes to National Instruments T&M drivers including NI-VXI, NI-VISA, and NI-488.2. NI-488.2 users may notice that NI Spy is very similar to GPIB Spy. It highlights functions that return errors, so you can quickly spot which functions failed during your development. NI Spy can log the calls your program makes to these drivers so you can check them for errors at your convenience.

You can also control your instruments interactively using VISAIC and VIC. You can use VISAIC to control and communicate with your instruments with NI-VISA without having to write a program. VIC gives you a similar environment that uses NI-VXI. These utilities are an excellent platform for quickly testing instruments and learning how to communicate with them.

Refer to the online help for instructions on how to use VIC or VISAIC and to learn about their features. In VIC, click on the ? button (beside the **Go** button) to get help for that page, or you can type help. You can also right-click on a component on the screen to access What's This help. In VISAIC, you can right-click to reach What's This help and function help.

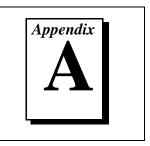

This section summarizes the hardware and software default settings for the hardware and software in your kit. If you need more information about a particular setting, or if you want to try a different configuration, please refer to the appropriate hardware or software chapters in this documentation set. Use the *MXI-2 Configuration Reference Manual* for your hardware reference and the T&M Explorer online help for your software reference.

## PCI-MXI-2/PXI-8320

This section summarizes the hardware and software default settings for the PCI-MXI-2 and PXI-8320.

### **Hardware Settings**

| Hardware Component  | Default Setting                                                    |
|---------------------|--------------------------------------------------------------------|
| U17 Switch 1 (FOV)  | OFF: PCI-MXI-2 boots off the<br>user-configured half of the EEPROM |
| U17 Switch 2 (TST)  | OFF: Factory configuration of the<br>EEPROM is protected           |
| U17 Switch 3 (POS)  | OFF: Do not alter this setting                                     |
| U17 Switch 4 (CT)   | ON: Do not alter this setting                                      |
| DRAM SIMM installed | Per customer order                                                 |

| Table A-1. PCI-MXI-2 Hardware Default Set |
|-------------------------------------------|
|-------------------------------------------|

| Hardware Component    | Default Setting                                                |
|-----------------------|----------------------------------------------------------------|
| U6 Switch 1 (FOV)     | OFF: PXI-8320 boots off the user-configured half of the EEPROM |
| U6 Switch 2 (TST)     | OFF: Factory configuration of the EEPROM is protected          |
| U6 Switch 3 (POS)     | OFF: Do not alter this setting                                 |
| U6 Switch 4 (CT)      | ON: Do not alter this setting                                  |
| DRAM SODIMM installed | Per customer order                                             |

Table A-2. PXI-8320 Hardware Default Settings

### **T&M Explorer Settings**

Table A-3. Device Tab Default Settings

| Editor Field           | Default Setting |
|------------------------|-----------------|
| Logical address        | 0               |
| Device class           | Message based   |
| Size of Servant area   | 0               |
| Number of handlers     | 1               |
| Number of interrupters | 0               |

| Editor Field                                   | Default Setting    |
|------------------------------------------------|--------------------|
| Memory sharing                                 | Don't share memory |
| Shared RAM size                                | 0 KB               |
| Reserved physical memory                       | 0 KB               |
| Lower half window byte swapping                | Disabled           |
| Lower half window memory selection             | System memory      |
| Upper half window byte swapping                | Disabled           |
| Upper half window memory selection             | System memory      |
| Map upper and lower halves at same PCI address | Disabled           |

Table A-4. Shared Memory Tab Default Settings

Table A-5. MXI-2 Bus Tab Default Settings

| Editor Field                 | Default Setting |
|------------------------------|-----------------|
| Bus timeout                  | 1 ms            |
| System controller            | Auto-detect     |
| MXI-2 auto retry             | Enabled         |
| A24/A32 write posting        | Disabled        |
| VXImove uses Synchronous MXI | Enabled         |
| MXI transfer limit           | Unlimited       |
| MXI CLK10 signal             | Receive         |

| Table A-6. | PCI Tab Default Settings |
|------------|--------------------------|
|------------|--------------------------|

| Editor Field                          | Default Setting |
|---------------------------------------|-----------------|
| Low-level register access API support | Enabled         |
| User window size                      | 64 KB           |
| Expansion ROM                         | Enabled         |

### VXI/VME-MXI-2

This section summarizes the hardware and software default settings for the VXI-MXI-2, VXI-MXI-2/B, and VME-MXI-2.

### **Hardware Settings**

| Hardware Component                     | Default Setting                              |
|----------------------------------------|----------------------------------------------|
| Logical address (U43)                  | 1                                            |
| VXIbus Slot 0/Non-Slot 0 (W2)          | Automatic detection                          |
| VXIbus local bus (S8, S9)              | Both OFF: single VXI-MXI-2                   |
| VXIbus CLK10 routing (W3)              | From onboard oscillator                      |
| External trigger termination (S2)      | OFF: unterminated                            |
| SMB CLK10 direction (S3)               | OUT: drive CLK10 signal                      |
| SMB CLK10 termination (S4)             | Ignored; effective only when S3 is set to IN |
| Polarity of external SMB CLK10<br>(S5) | Inverted                                     |
| MXIbus CLK10 signal (S7)               | Receive CLK10 from MXIbus                    |

Table A-7. VXI-MXI-2 Hardware Default Settings

| Hardware Component                             | Default Setting                                                                                      |
|------------------------------------------------|----------------------------------------------------------------------------------------------------|
| MXIbus termination<br>(U35 switches 1 and 2)   | Automatic MXIbus termination:<br>switch 2 set to NO; switch 1<br>ignored                             |
| Configuration EEPROM<br>(U35 switches 3 and 4) | User-modifiable; factory settings<br>protected: both switches set to<br>NO                           |
| DRAM SIMMs installed                           | Per customer order                                                                                   |
| SIMM size configuration (S6)                   | OFF if SIMMS are $4 \text{ M} \times 32$<br>or larger; ON if smaller than<br>$4 \text{ M} \times 32$ |

Table A-7. VXI-MXI-2 Hardware Default Settings (Continued)

Table A-8. VXI-MXI-2/B Hardware Default Settings

| Hardware Component                     | Default Setting                              |
|----------------------------------------|----------------------------------------------|
| Logical address (U20)                  | 1                                            |
| VXIbus Slot 0/Non-Slot 0 (W3)          | Automatic detection                          |
| VXIbus local bus (W2)                  | Single VXI-MXI-2/B in frame                  |
| VXIbus CLK10 routing (W1)              | From onboard oscillator                      |
| External trigger termination (S5)      | OFF: unterminated                            |
| SMB CLK10 direction (S7)               | OUT: drive CLK10 signal                      |
| SMB CLK10 termination (S6)             | Ignored; effective only when S7 is set to IN |
| Polarity of external SMB CLK10<br>(S3) | Inverted                                     |
| MXIbus CLK10 signal (S1)               | Receive CLK10 from MXIbus                    |

| Hardware Component                             | Default Setting                                                             |
|------------------------------------------------|-----------------------------------------------------------------------------|
| MXIbus termination<br>(U21 switches 3 and 4)   | Automatic MXIbus termination:<br>switch 3 set to OFF; switch 4<br>ignored   |
| Configuration EEPROM<br>(U21 switches 1 and 2) | User-modifiable; factory settings<br>protected: both switches set to<br>OFF |

| Table A-8.         VXI-MXI-2/B Hardware Default Settings (Continued) |
|----------------------------------------------------------------------|
|----------------------------------------------------------------------|

| gs |
|----|
| ļ  |

| Hardware Component                             | Default Setting                                                                      |
|------------------------------------------------|--------------------------------------------------------------------------------------|
| A16 base address (U20)                         | Hex C040                                                                             |
| VME-MXI-2 intermodule<br>signaling (W2)        | No user-defined pin selected                                                         |
| MXIbus termination<br>(U21 switches 3 and 4)   | Automatic MXIbus termination:<br>switch 3 OFF; switch 4 ignored                      |
| Configuration EEPROM<br>(U21 switches 1 and 2) | User-modifiable; factory settings protected: both switches OFF                       |
| DRAM SIMMs installed                           | Per customer order                                                                   |
| SIMM size configuration (S2)                   | OFF if SIMMS are 4 M $\times$ 32<br>or larger; ON if smaller than<br>4 M $\times$ 32 |

### **T&M Explorer Settings**

| Editor Field                                                                                                    | Default Setting |
|----------------------------------------------------------------------------------------------------|-----------------|
| Logical address                                                                                                    | Use DIP switch  |
| Address space                                                                                                    | A24 *           |
| Requested memory                                                                                                    | 16 KB *         |
| A24/A32 write posting                                                                                                    | Disabled        |
| A16 write posting                                                                                                    | Disabled        |
| Interlocked mode                                                                                                    | Disabled        |
| * Assumes no DRAM is installed. If DRAM is installed, the <b>Address space</b> should be A32, and <b>Requested memory</b> should match the amount of DRAM. If you install the DRAM yourself, you must manually specify these changes. |                 |

Table A-10. Device Tab Default Settings

Table A-11. VXI/VME Bus Tab Default Settings

| Editor Field         | Default Setting |
|----------------------|-----------------|
| Bus timeout value    | 125 µs          |
| Slot 0 configuration | Auto-detect     |
| Auto retry           | Disabled        |
| Transfer limit       | 256             |
| Arbiter type         | Priority        |
| Fair requester       | Enabled         |
| Arbiter timeout      | Enabled         |
| Request level        | 3               |

| Editor Field                 | Default Setting                                        |
|------------------------------|--------------------------------------------------------|
| System controller            | Auto-detect                                            |
| Bus timeout value            | 1 ms                                                   |
| MXI-2 auto retry             | Disabled                                               |
| MXI transfer limit           | Unlimited                                              |
| MXI fair requester           | Disabled                                               |
| Perform parity checking      | Enabled                                                |
| MXI-2 CLK10 signal direction | Switch determines signal<br>direction (VXI-MXI-2 only) |

Table A-12. MXI-2 Bus Tab Default Settings

# **Common Questions**

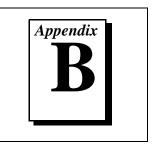

This appendix addresses common questions you may have about using the NI-VXI/VISA software on the PCI-MXI-2 or PXI-8320 platform.

## What are some of the differences between the old utilities and the new ones?

The old utility components are as follows:

- VXIinit—This utility initializes your National Instruments controller hardware with settings determined in VXIedit.
- Resman—This utility initializes and configures all the other devices in your VXI system.
- VXIedit—This utility configures your National Instruments hardware.
- VXItedit—This is a console-based version of VXIedit.
- VIC—Use this utility to interactively communicate with VXI devices over the VXIbus using the NI-VXI API.
- VICtext—This is a console-based version of VIC.
- VISAconf—This utility configures settings used by NI-VISA
- VISAIC—Use this utility to interactively communicate with VISA devices (GPIB, VXI, serial) using NI-VISA.

VXI system integration with the old utilities typically proceeded as follows:

- 1. Install components and boot the system.
- 2. Configure your hardware with VXIedit.
- 3. Reboot and run VXIinit to initialize your National Instruments Hardware.
- 4. Run Resman to initialize the VXIbus.
- 5. Optionally run VXIedit to configure any extender devices on the VXIbus.
- 6. Run VIC to verify device operation.

- 7. If you are using VISA, you have the option of running VISAconf to configure NI-VISA.
- 8. Run VISAIC to verify that you can communicate with your system using VISA.

The new utility components are as follows:

- T&M Explorer—Use this utility to configure, view, and initialize your system.
- Resman—You can still use this as before. However, you can perform resource manager operations directly from T&M Explorer or configure it to run Resman automatically at startup. See *What about running Resman?* later in this section.
- VIC—Use as before.
- VISAIC—Use as before.
- NI Spy—Use this utility to debug your NI-VXI or NI-VISA application.

Your setup might now include the following steps:

- 1. Install components and boot the system.
- 2. Execute VXI Resource Manager responsibilities (either run Resman or click the build button in T&M Explorer.)
- 3. Run VIC or VISAIC to verify communication in your system.

#### What happened to VXIinit?

You no longer need to run VXIinit to initialize settings on your hardware. We now take care of loading hardware settings in the driver, completely eliminating the need for VXIinit.

#### Where do I find the information that VXIinit used to print?

You can view information about your controller from the properties pages and the hardware configuration pages. For example, you can view logical address and user window size in the device-specific property pages in T&M Explorer.

#### What happened to VXIedit and VISAconf?

The functionality of these two configuration utilities has been integrated into a powerful new utility called T&M Explorer. This utility starts with a graphical view of the VISA devices (GPIB, VXI, and Serial) that it finds in your system. Right-click on an individual device in the tree structure to see its properties. You can further configure National Instruments devices by selecting the **Hardware Configuration** option. This includes National Instruments VXI-DAQ cards, which means you can configure these devices from T&M Explorer without having to run the DAQ Configuration Utility.

#### What about running Resman?

Resman is the name of the utility that performs the duties of a VXI Resource Manager as discussed in the VXIbus specification. When you set a National Instruments controller to Logical Address 0, you will at some point need to run Resman to configure your VXI instruments. If your controller uses a different (non-zero) logical address and is a message-based device, you need to start Resman before running it on the Logical Address 0 computer.

#### So when do you need to run Resman?

Run Resman whenever you need to configure your VXI instruments. For example, if you power-cycle your VXI chassis, your instruments will be reset, and you will need to run Resman to configure them. You can get into trouble if you run Resman when your devices are not in a reset state. Therefore, if you have to run Resman after running it once, you should reset all of your VXI instruments.

In our new architecture, you can perform resource manager operations from within T&M Explorer. Additionally, you can tell T&M Explorer to run Resman when the computer first boots up. In this case you may never need to run Resman explicitly again. This is common when you use an embedded PC such as the VXIpc-860. You can configure the computer to run Resman at startup, so when you power the chassis, Resman runs. If you power-cycle the chassis, the PC reboots, forcing Resman to run again.

With the PCI-MXI-2 or PXI-8320, you may need to run the Resman utility if you boot your computer before turning on your VXI chassis or if you power-cycle your VXI chassis while the external PC remains on. In these cases, the instruments would have been reset without the computer rebooting. You will need to run the Resman utility or configure your system in T&M Explorer to initialize your VXI system.

#### What if I have a system that requires the old utilities?

The new installer for NI-VXI/VISA gives you the option of installing the old utilities. Thus, if you have a documented procedure for

configuring your system that relies on the old configuration utilities, you can install them on your system. Use the **Custom** installer option to explicitly add the old utilities.

#### Why do you install some of the old utilities?

The VIC and VISAIC utilities still have a lot of functionality that our new utilities do not include. Therefore, it makes sense to distribute these two utilities as part of a normal installation.

#### How do I handle VME devices?

Although there is no way to automatically detect VME devices in a system, you can add them easily through the **Add Device Wizard** in T&M Explorer. Through this procedure, you can reserve resources for each of your VME devices and configure T&M Explorer to show VME devices on the screen with all your other devices.

## How can I determine which version of the NI-VXI/VISA software I have installed?

There are several ways to find this information.

- From T&M Explorer, select **About...** from the **Help** menu. In the **About** dialog box, press the **Software Info** button. This displays version information on NI-VXI and NI-VISA files.
- Under Windows 95 and Windows NT 4.0, you can find version information by right-clicking on any component and selecting the **Properties** option. This displays a property sheet with a version tab. This tab has version information about the product (NI-VXI) and the component (NIVXINT.DLL, for example).
- You can find version information about the NI-VXI driver by running the VIC utility program. Type ver at the prompt, and the utility displays the versions of VIC and NI-VXI, and the latest PCI-MXI-2 or PXI-8320 board revision that this NI-VXI driver supports.
- You can find version information about the VISA driver through VISAIC by selecting **About...** from the **Help** menu.

## How can I determine the serial number and hardware revision of the MXI-2 boards?

Run T&M Explorer and right-click on the name of the MXI-2 board. Select **Hardware Configuration**, and the dialog box for the MXI-2 board is displayed. The title bar includes the serial number and hardware revision of the board.

## Which NI-VXI utility program must I use to configure the PCI-MXI-2 or PXI-8320?

Use the T&M Explorer program to configure the PCI-MXI-2 or PXI-8320. T&M Explorer is located in the NIVXI program group folder.

## Which NI-VXI utility program must I use to initialize the PCI-MXI-2 or PXI-8320?

Windows 95/NT automatically initializes the board at system startup.

## Which NI-VXI utility program must I use to perform startup Resource Manager operations?

Use the Resman program to perform startup Resource Manager operations. It is located in the NIVXI directory. Resman uses the settings configured in T&M Explorer. It initializes your VXI/VMEbus system and stores the information that it collects in the RESMAN.TBL file in the TBL subdirectory of the NIVXI directory.

You can also run Resource Manager operations from T&M Explorer. Through T&M Explorer, you can also configure Resman to run automatically at computer startup.

#### What can I do to make sure that my system is up and running?

The fastest method for testing the system is to run Resman. This program attempts to access memory in the upper A16 address space of each device in the system. If Resman does not report any problems, the VXI/MXI communication system is operational.

To test individual devices, you can use the VIC or VISAIC program to interactively issue NI-VXI functions or NI-VISA operations, respectively. You can use the VXIin() and VXIout() functions or the VXIinReg() and VXIoutReg() functions to test register-based devices by programming their registers. If you have any message-based devices, you can send and receive messages with the WSwrt() and WSrd() functions. Notice that VXIinReg() and VXIoutReg() are for VXI devices only, but you can use VXIin() and VXIout() for both VXI and VME. Finally, if you are using LabVIEW or LabWindows/CVI and you have instrument drivers for the devices in your chassis, you can use the interactive features of these programs to quickly test the functionality of the devices.

## What should I do if I get a Configuration EEPROM is Invalid message?

There are several reasons why you might get the **Configuration EEPROM is Invalid** message. If you turned off the computer while the configuration update process was still in progress, the board functions normally except when running T&M Explorer. To correct these problems, reboot the computer with the Factory Override (FOV) switch set (as described in Appendix B, *EEPROM Configuration*, in the *MXI-2 Configuration Reference Manual*) and update the configuration, or load the configuration from file.

Two other reasons you might receive this error message are that the board might have an incorrect base address assigned for the driver window, or there may be a conflict with another adapter or memory management software.

#### What should I do if Resman hangs?

- 1. Ensure that the MXI-2 cable is plugged in and that the end labeled *Connect this end to the device closest to the MXIbus System Controller* is connected to the MXIbus system controller (by default the PCI-MXI-2 or PXI-8320). Because the MXI-2 cables are polarized, it matters which end is connected to which device.
- 2. Check for bent or broken pins on the MXI-2 connectors.
- 3. If you are using a VME-MXI-2 in the first slot of a VMEbus chassis, the chassis may be causing problems with the First Slot Detection circuit on the VME-MXI-2. Use T&M Explorer to change the Slot 0 Configuration setting of the VME-MXI-2 to Slot 0 rather than Auto-detect before running Resman again. This can be accomplished using the Configure as... selection under the Tools menu. You must then enter the logical address of the VME-MXI-2 to configure.
- 4. If problems persist, run Resman with the VXI/VME-MXI-2 located in the leftmost slot of your chassis (VXI Slot 0) and no other instruments installed. If this works, try adding instruments until the problem occurs again. Contact National Instruments for further assistance.

#### Where can I find hardware specifications?

Refer to Appendix A, *Specifications*, in the *MXI-2 Configuration Reference Manual*.

## What do the LEDs on the front of the VXI-MXI-2 or VME-MXI-2 mean?

The **SYSFAIL** LED shows the state of the VXIbus/VMEbus SYSFAIL line. This line is asserted whenever any device in the chassis has not yet passed its self test, if it has failed its self test, or if it has detected a failure after originally passing its self test. The **MXI** LED indicates that the VXI-MXI-2 or VME-MXI-2 is acting as a slave to another device on the MXIbus, such as when the PCI-MXI-2 or PXI-8320 communicates with either the VXI-MXI-2 or VME-MXI-2 or with another device in the chassis. The **VXI** (**VME**) LED, when lit, indicates that the VXI-MXI-2 or VME-MXI-2 is acting as a slave to another device in the VXI (VME) chassis, such as when a bus master inside the chassis wants to talk to either the VXI-MXI-2 or VME-MXI-2 or another device outside the chassis.

## Are the VXI-MXI-2 and either the PCI-MXI-2 or PXI-8320 two devices or one with respect to the VXIbus?

The PCI-MXI-2, PXI-8320, and the VXI-MXI-2 are unique VXIbus devices with their own logical addresses. However, the MXIbus allows the PCI or PXI/CompactPCI computer to behave as if it is inside the chassis with the VXI-MXI-2 by transparently converting PCI bus cycles to MXIbus cycles to VXIbus cycles, and vice versa.

#### I have a system that requires rugged chassis and bulkhead cables. Can I still use MXIbus?

Yes, National Instruments sells MXIbus bulkhead cables. Contact National Instruments for further information.

## What kind of signal is CLK10 and what kind of signal do I need for an external CLK10?

CLK10 is a differential ECL signal on the VXIbus backplane. However, the oscillator for the VXI-MXI-2 and the EXTCLK input from the front panel use TTL. Therefore, supply a TTL-level signal for EXTCLK; our voltage converters will convert the signal to differential ECL.

CLK10 is not applicable to VME.

#### What is the accuracy of the CLK10 signal?

The CLK10 generated by the VXI-MXI-2 is 100 ppm (0.01%) as per the VXIbus specification. If you need a more accurate CLK10 signal, you can use the EXTCLK input at the front of the VXI-MXI-2.

CLK10 is not applicable to VME.

#### What are the user and driver windows?

The PCI-MXI-2 and PXI-8320 driver requires the use of two PCI windows: a user window and a driver window. NI-VXI uses the driver window to perform high-level functions such as VXIin() and VXIout(), and to access registers on the MXI-2 boards in the system. The user window is reserved for low-level function calls, such as VXIpeek(), VXIpoke(), and MapVXIAddress(). The driver window is system defined and not configurable, but you can increase the size of your user window through T&M Explorer if you expect to initiate transfers to a wide variety of addresses in both A24 and A32 address space.

#### What is shared memory and dual-ported memory?

These terms refer to a block of memory that is accessible to both a client and a server. The memory block operates as a message buffer for communications. Shared memory is applicable only if you are using either A24 or A32 address space.

## How should I assign logical addresses in a multiple-mainframe system?

A simple algorithm for a system containing only one level of hierarchy—a single chain of MXI cables—is to use the upper nibble (most significant four bits) as a *frame* number and the lower nibble (least significant four bits) as a *device* number. For example, the *fifth* device in the *third* mainframe would be logical address 35 (hex).

For more detailed information on this topic, refer to the VXI-MXI-2 User Manual, the VME-MXI-2 User Manual, or VXI-6, VXIbus Mainframe Extender Specification.

# **Customer Communication**

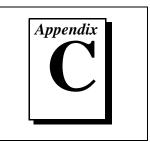

For your convenience, this appendix contains forms to help you gather the information necessary to help us solve your technical problems and a form you can use to comment on the product documentation. When you contact us, we need the information on the Technical Support Form and the configuration form, if your manual contains one, about your system configuration to answer your questions as quickly as possible.

National Instruments has technical assistance through electronic, fax, and telephone systems to quickly provide the information you need. Our electronic services include a bulletin board service, an FTP site, a Fax-on-Demand system, and e-mail support. If you have a hardware or software problem, first try the electronic support systems. If the information available on these systems does not answer your questions, we offer fax and telephone support through our technical support centers, which are staffed by applications engineers.

### **Electronic Services**

#### **Bulletin Board Support**

National Instruments has BBS and FTP sites dedicated for 24-hour support with a collection of files and documents to answer most common customer questions. From these sites, you can also download the latest instrument drivers, updates, and example programs. For recorded instructions on how to use the bulletin board and FTP services and for BBS automated information, call (512) 795-6990. You can access these services at:

United States: (512) 794-5422 Up to 14,400 baud, 8 data bits, 1 stop bit, no parity

United Kingdom: 01635 551422 Up to 9,600 baud, 8 data bits, 1 stop bit, no parity

France: 01 48 65 15 59 Up to 9,600 baud, 8 data bits, 1 stop bit, no parity

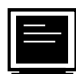

### FTP Support

To access our FTP site, log on to our Internet host, ftp.natinst.com, as anonymous and use your Internet address, such as joesmith@anywhere.com, as your password. The support files and documents are located in the /support directories.

### Fax-on-Demand Support

Fax-on-Demand is a 24-hour information retrieval system containing a library of documents on a wide range of technical information. You can access Fax-on-Demand from a touch-tone telephone at (512) 418-1111.

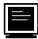

## E-Mail Support (currently U.S. only)

You can submit technical support questions to the applications engineering team through e-mail at the Internet address listed below. Remember to include your name, address, and phone number so we can contact you with solutions and suggestions.

support@natinst.com

#### **Telephone and Fax Support**

National Instruments has branch offices all over the world. Use the list below to find the technical support number for your country. If there is no National Instruments office in your country, contact the source from which you purchased your software to obtain support.

|                  | Telephone       | E Fax            |
|------------------|-----------------|------------------|
| Australia        | 03 9879 5166    | 03 9879 6277     |
| Austria          | 0662 45 79 90 0 | 0662 45 79 90 19 |
| Belgium          | 02 757 00 20    | 02 757 03 11     |
| Canada (Ontario) | 905 785 0085    | 905 785 0086     |
| Canada (Quebec)  | 514 694 8521    | 514 694 4399     |
| Denmark          | 45 76 26 00     | 45 76 26 02      |
| Finland          | 09 725 725 11   | 09 725 725 55    |
| France           | 01 48 14 24 24  | 01 48 14 24 14   |
| Germany          | 089 741 31 30   | 089 714 60 35    |
| Hong Kong        | 2645 3186       | 2686 8505        |
| Israel           | 03 5734815      | 03 5734816       |
| Italy            | 02 413091       | 02 41309215      |
| Japan            | 03 5472 2970    | 03 5472 2977     |
| Korea            | 02 596 7456     | 02 596 7455      |
| Mexico           | 5 520 2635      | 5 520 3282       |
| Netherlands      | 0348 433466     | 0348 430673      |
| Norway           | 32 84 84 00     | 32 84 86 00      |
| Singapore        | 2265886         | 2265887          |
| Spain            | 91 640 0085     | 91 640 0533      |
| Sweden           | 08 730 49 70    | 08 730 43 70     |
| Switzerland      | 056 200 51 51   | 056 200 51 55    |
| Taiwan           | 02 377 1200     | 02 737 4644      |
| United Kingdom   | 01635 523545    | 01635 523154     |
| United States    | 512 795 8248    | 512 794 5678     |

## **Technical Support Form**

Photocopy this form and update it each time you make changes to your software or hardware, and use the completed copy of this form as a reference for your current configuration. Completing this form accurately before contacting National Instruments for technical support helps our applications engineers answer your questions more efficiently.

If you are using any National Instruments hardware or software products related to this problem, include the configuration forms from their user manuals. Include additional pages if necessary.

| Name                                        |                 |
|---------------------------------------------|-----------------|
| Company                                     |                 |
| Address                                     |                 |
|                                             |                 |
|                                             | )               |
| Computer brand Model                        | Processor       |
| Operating system (include version number)_  |                 |
| Clock speedMHz RAMMB                        | Display adapter |
| Mouse yes no Other adapters inst            | alled           |
| Hard disk capacityMB Brand                  |                 |
| Instruments used                            |                 |
|                                             |                 |
| National Instruments hardware product mode  | el Revision     |
| Configuration                               |                 |
| National Instruments software product       | Version         |
| Configuration                               |                 |
| The problem is:                             |                 |
|                                             |                 |
|                                             |                 |
|                                             |                 |
|                                             |                 |
| List any error messages:                    |                 |
|                                             |                 |
|                                             |                 |
| The following steps reproduce the problem:_ |                 |
|                                             |                 |
|                                             |                 |
|                                             |                 |
|                                             |                 |
|                                             |                 |

## Hardware and Software Configuration Form

Record the settings and revisions of your hardware and software on the line to the right of each item. Complete a new copy of this form each time you revise your software or hardware configuration, and use this form as a reference for your current configuration. Completing this form accurately before contacting National Instruments for technical support helps our applications engineers answer your questions more efficiently.

### **National Instruments Products**

| NI-VXI/VISA Software Version Number         |
|---------------------------------------------|
| Using Both NI-VXI and NI-VISA?              |
| Using Either LabVIEW or LabWindows/CVI?     |
| Using PCI-MXI-2 or PXI-8320?                |
| Using VXI-MXI-2, VXI-MXI-2/B, or VME-MXI-2? |

#### **PCI-MXI-2** Hardware Configuration

| Hardware Revision Number |
|--------------------------|
| Switch U17 Settings      |
| DRAM SIMM Installed      |

#### **PXI-8320** Hardware Configuration

| Hardware Revision Number  |
|---------------------------|
| Using PXI or Compact/PCI? |
| Slot Location             |
| Switch U6 Settings        |
| DRAM SODIMM Installed     |

#### C-size VXI-MXI-2 Hardware Configuration

| Hardware Revision Number                    |
|---------------------------------------------|
| Slot Location                               |
| VXIbus Logical Address Switch Setting (U43) |
| VXIbus Slot 0/Non-Slot 0 (W2)               |
| VXIbus CLK10 Routing (W3)                   |
| SMB CLK10 (S3, S4, S5)                      |
| Receiving or Driving MXIbus CLK10 (S7)      |
| Trigger Input Termination (S2)              |

| MXIbus Termination (U35 switches 1 and 2) |  |
|-------------------------------------------|--|
| EEPROM Operation (U35 switches 3 and 4)   |  |
| Onboard DRAM SIMM Size (S6)               |  |
| DRAM SIMMs Installed                      |  |
| VXIbus Local Bus (S8, S9)                 |  |

### B-size VXI-MXI-2/B Hardware Configuration

### VME-MXI-2 Hardware Configuration

| Hardware Revision Number                  |
|-------------------------------------------|
| Slot Location                             |
| VMEbus A16 Base Address (U20)             |
| MXIbus Termination (U21 switches 3 and 4) |
| EEPROM Operation (U21 switches 1 and 2)   |
| Onboard DRAM SIMM Size (S2)               |
| DRAM SIMMs Installed                      |
| VME-MXI-2 Intermodule Signaling (W2)      |

### PCI-MXI-2/PXI-8320 Configuration Settings in T&M Explorer

| Logical Address                                    |
|----------------------------------------------------|
| Device Class                                       |
| Size of Servant Area                               |
| Number of Handlers                                 |
| Number of Interrupters                             |
| Memory Sharing                                     |
| Shared RAM Size                                    |
| Reserved Physical Memory                           |
| Lower Half Window Byte Swapping                    |
| Lower Half Window Memory Selection                 |
| Upper Half Window Byte Swapping                    |
| Upper Half Window Memory Selection                 |
| Mapping Upper and Lower Halves at Same PCI Address |
| MXI Bus Timeout                                    |
| MXI System Controller                              |
| MXI-2 Auto Retry                                   |
| A24/A32 Write Posting                              |
| Synchronous MXI                                    |
| MXI Transfer Limit                                 |
| MXI CLK10 Signal                                   |
| Low-level Register Access API Support              |
| User Window Size                                   |
| Expansion ROM                                      |

### VXI/VME-MXI-2 Configuration Settings in T&M Explorer

| Logical Address            |
|----------------------------|
| Address Space              |
| Requested Memory           |
| A24/A32 Write Posting      |
| A16 Write Posting          |
| Interlocked or Normal Mode |
| VXI/VME Bus Timeout Value  |

| Slot 0 Configuration                            |
|-------------------------------------------------|
| Auto Retry for Cycles from VXI/VMEbus to MXIbus |
| Transfer Limit on VXI/VMEbus                    |
| VXI/VME Arbiter Type                            |
| VXI/VME Fair Requester                          |
| VXI/VME Arbiter Timeout                         |
| VXI/VME Request Level                           |
| MXI System Controller                           |
| MXI Bus Timeout Value                           |
| Auto Retry for Cycles from MXIbus to VXI/VMEbus |
| Transfer Limit on MXIbus                        |
| MXI Fair Requester                              |
| Parity Checking                                 |
| MXI-2 CLK10 Direction (VXI-MXI-2 only)          |

### **Other Products**

List Other Boards in System

| Slot | LA | DMA | IRQ | Manufacturer, Description, Function |
|------|----|-----|-----|-------------------------------------|
|      |    |     |     |                                     |
|      |    |     |     |                                     |
|      |    |     |     |                                     |
|      |    |     |     |                                     |
|      |    |     |     |                                     |
|      |    |     |     |                                     |
|      |    |     |     |                                     |
|      |    |     |     |                                     |
|      |    |     |     |                                     |
|      |    |     |     |                                     |
|      |    |     |     |                                     |
|      |    |     |     |                                     |
|      |    |     |     |                                     |
|      |    |     |     |                                     |
|      |    |     |     |                                     |
|      |    |     |     |                                     |

## **Documentation Comment Form**

National Instruments encourages you to comment on the documentation supplied with our products. This information helps us provide quality products to meet your needs.

Title: Getting Started with Your PCI-Based MXI-2 Interface for Windows 95/NT

Edition Date: September 1997

**Part Number:** 321712A-01

Please comment on the completeness, clarity, and organization of the manual.

If you find errors in the manual, please record the page numbers and describe the errors.

| Thank yo  | u for your help.                                   |         |                                  |
|-----------|----------------------------------------------------|---------|----------------------------------|
| Name      |                                                    |         |                                  |
|           |                                                    |         |                                  |
|           |                                                    |         |                                  |
| Address _ |                                                    |         |                                  |
|           |                                                    |         |                                  |
| Phone ( _ | )                                                  | Fax ( ) |                                  |
|           |                                                    |         |                                  |
| Mail to:  | Technical Publications                             | Fax to: | Technical Publications           |
|           | National Instruments Corporation                   |         | National Instruments Corporation |
|           | 6504 Bridge Point Parkway<br>Austin, TX 78730-5039 |         | (512) 794-5678                   |
|           | Ausun, IA /0/30-3037                               |         |                                  |

| Prefix | Meaning | Value            |
|--------|---------|------------------|
| n-     | nano-   | 10 <sup>-9</sup> |
| μ-     | micro-  | 10 <sup>-6</sup> |
| m-     | milli-  | 10 <sup>-3</sup> |
| K-     | kilo-   | 10 <sup>3</sup>  |
| М-     | mega-   | 10 <sup>6</sup>  |
| G-     | giga-   | 10 <sup>9</sup>  |

### A

| A16 space | VXIbus address space equivalent to the VME 64 KB short address<br>space. In VXI, the upper 16 KB of A16 space is allocated for use by VXI<br>devices configuration registers. This 16 KB region is referred to as VXI<br>configuration space. |
|-----------|----------------------------------------------------------------------------------------------------|
| A24 space | VXIbus address space equivalent to the VME 16 MB <i>standard</i> address space                                                                                                    |
| A32 space | VXIbus address space equivalent to the VME 4 GB <i>extended</i> address space                                                                                                    |
| ACFAIL    | A VMEbus backplane signal that is asserted when a power failure has<br>occurred (either AC line source or power supply malfunction), or if it is<br>necessary to disable the power supply (such as for a high-temperature<br>condition)       |
| address   | Character code that identifies a specific location (or series of locations) in memory. In VISA, it identifies a resource.                                                                                                    |

Glossary

| address modifier    | One of six signals in the VMEbus specification used by VMEbus<br>masters to indicate the address space in which a data transfer is to take<br>place                                                                                                    |
|---------------------|----------------------------------------------------------------------------------------------------|
| address space       | A set of $2^n$ memory locations differentiated from other such sets in VXI/VMEbus systems by six addressing lines known as address modifiers. <i>n</i> is the number of address lines required to uniquely specify a byte location in a given space. Valid numbers for <i>n</i> are 16, 24, and 32. In VME/VXI, because there are six address modifiers, there are 64 possible address spaces.                   |
| address window      | A portion of address space that can be accessed from the application program                                                                                                    |
| ANSI                | American National Standards Institute                                                                                                    |
| API                 | Application Programming Interface; the direct interface that an end user sees when creating an application                                                                                                    |
| arbitration         | A process in which a potential bus master gains control over a particular bus                                                                                                    |
| asynchronous        | Not synchronized; not controlled by time signals                                                                                                    |
| В                   |                                                                                                    |
| В                   | bytes                                                                                                    |
| backplane           | An assembly, typically a printed circuit board, with 96-pin connectors<br>and signal paths that bus the connector pins. A C-size VXIbus system<br>will have two sets of bused connectors called J1 and J2. A D-size<br>VXIbus system will have three sets of bused connectors called J1, J2,<br>and J3.                                                                                                    |
| BERR*               | Bus error signal                                                                                                    |
| block-mode transfer | An uninterrupted transfer of data elements in which the master sources<br>only the first address at the beginning of the cycle. The slave is then<br>responsible for incrementing the address on subsequent transfers so that<br>the next element is transferred to or from the proper storage location. In<br>VME, the data transfer may have no more than 256 elements; MXI does<br>not have this restriction. |

| BTO unit                | Bus Timeout Unit; a functional module that times the duration of each data transfer and terminates the cycle if the duration is excessive. Without the termination capability of this module, a bus master attempt to access a nonexistent slave could result in an indefinitely long wait for a slave response.                            |
|-------------------------|----------------------------------------------------------------------------------------------------|
| bus error               | An error that signals failed access to an address. Bus errors occur with<br>low-level accesses to memory and usually involve hardware with bus<br>mapping capabilities. For example, nonexistent memory, a nonexistent<br>register, or an incorrect device access can cause a bus error.                                                    |
| bus master              | A device that is capable of requesting the Data Transfer Bus (DTB) for<br>the purpose of accessing a slave device                                                                                                    |
| byte order              | How bytes are arranged within a word or how words are arranged within<br>a longword. Motorola ordering stores the most significant (MSB) byte<br>or word first, followed by the least significant byte (LSB) or word. Intel<br>ordering stores the LSB or word first, followed by the MSB or word.                                          |
| C                       |                                                                                                    |
| CLK10                   | A 10 MHz, $\pm$ 100 ppm, individually buffered (to each module slot), differential ECL system clock that is sourced from Slot 0 of a VXIbus mainframe and distributed to Slots 1 through 12 on P2. It is distributed to each slot as a single-source, single-destination signal with a matched delay of under 8 ns.                         |
| Commander               | A message-based device that is also a bus master and can control one or more Servants                                                                                                    |
| CompactPCI              | An adaptation of the PCI specification for industrial and/or embedded<br>applications that require a more robust mechanical form factor than<br>desktop PCI. CompactPCI provides a standard form factor for those<br>applications requiring the high performance of PCI as well as the small<br>size and ruggedness of a rack-mount system. |
| configuration registers | A set of registers through which the system can identify a module<br>device type, model, manufacturer, address space, and memory<br>requirements. To support automatic system and memory configuration,<br>the VXIbus specification requires that all VXIbus devices have a set of<br>such registers.                                       |

### D

| daisy-chain                      | A method of propagating signals along a bus, in which the devices are<br>prioritized on the basis of their position on the bus                                                                                                    |
|----------------------------------|----------------------------------------------------------------------------------------------------|
| Data Transfer Bus                | DTB; one of four buses on the VMEbus backplane. The DTB is used by a bus master to transfer binary data between itself and a slave device.                                                                                                    |
| DMA                              | Direct Memory Access; a method by which data is transferred between<br>devices and internal memory without intervention of the central<br>processing unit                                                                                                    |
| DRAM                             | Dynamic RAM (Random Access Memory); storage that the computer must refresh at frequent intervals                                                                                                    |
| driver window                    | A region of PCI address space that is decoded by the PCI-MXI-2 or PXI-8320 for use by the NI-VXI software                                                                                                    |
| DTB                              | See Data Transfer Bus.                                                                                                    |
| dynamic configuration            | A method of automatically assigning logical addresses to VXIbus devices at system startup or other configuration times                                                                                                    |
| dynamically configured<br>device | A device that has its logical address assigned by the Resource<br>Manager. A VXI device initially responds at Logical Address 255 when<br>its MODID line is asserted. A MXIbus device responds at Logical<br>Address 255 during a priority select cycle. The Resource Manager<br>subsequently assigns it a new logical address, which the device<br>responds to until powered down. |
| E                                |                                                                                                    |
| ECL                              | Emitter-Coupled Logic                                                                                                    |
| EEPROM                           | Electronically Erasable Programmable Read Only Memory                                                                                                    |
| embedded controller              | An intelligent CPU (controller) interface plugged directly into the VXI backplane, giving it direct access to the VXIbus. It must have all of its                                                                                                    |
|                                  | required VXI interface capabilities built in.                                                                                                    |

| external controller | In this configuration, a plug-in interface board in a computer is<br>connected to the VXI mainframe via one or more VXIbus extended<br>controllers. The computer then exerts overall control over VXIbus<br>system operations. |
|---------------------|----------------------------------------------------------------------------------------------------|
| F                   |                                                                                                    |
| fair requester      | A MXIbus master that will not arbitrate for the MXIbus after releasing<br>it until it detects the bus request signal inactive. This ensures that all<br>requesting devices will be granted use of the bus.                     |
| G                   |                                                                                                    |
| GPIB                | General Purpose Interface Bus (IEEE 488)                                                                                                    |
| н                   |                                                                                                    |
| hex                 | hexadecimal; the numbering system with base 16, using the digits 0 to 9 and letters A to F                                                                                                    |
| Hz                  | hertz; cycles per second                                                                                                    |
| I                   |                                                                                                    |
| IEEE                | Institute of Electrical and Electronics Engineers                                                                                                    |
| I/O                 | input/output; the techniques, media, and devices used to achieve communication between machines and users                                                                                                    |
| instrument driver   | A set of routines designed to control a specific instrument or family of instruments, and any necessary related files for LabWindows/CVI or LabVIEW                                                                            |
| interrupt           | A means for a device to request service from another device                                                                                                    |
| interrupt handler   | A VMEbus functional module that detects interrupt requests generated<br>by Interrupters and responds to those requests by requesting status and<br>identify information                                                        |
| interrupt level     | The relative priority at which a device can interrupt                                                                                                    |

#### Glossary

| К                     |                                                                                                    |
|-----------------------|----------------------------------------------------------------------------------------------------|
| KB                    | Kilobytes of memory                                                                                                    |
| L                     |                                                                                                    |
| logical address       | An 8-bit number that uniquely identifies each VXIbus device in a system. It defines the A16 register address of a device, and indicates Commander and Servant relationships.                                                                                                    |
| Μ                     |                                                                                                    |
| m                     | meters                                                                                                    |
| master                | A functional part of a MXI/VME/VXIbus device that initiates data transfers on the backplane. A transfer can be either a read or a write.                                                                                                    |
| master-mode operation | A device is in master mode if it is performing a bus cycle which it initiated.                                                                                                    |
| MB                    | Megabytes of memory                                                                                                    |
| MBLT                  | Eight-byte block transfers in which both the Address bus and the Data bus are used to transfer data                                                                                                    |
| message-based device  | An intelligent device that implements the defined VXIbus registers and communication protocols. These devices are able to use Word Serial Protocol to communicate with one another through communication registers.                                                                                          |
| MITE                  | A National Instruments custom ASIC, a sophisticated dual-channel<br>DMA controller that incorporates the Synchronous MXI and VME64<br>protocols to achieve high-performance block transfer rates                                                                                                    |
| MXI-2                 | The second generation of the National Instruments MXIbus product<br>line. MXI-2 expands the number of signals on a standard MXIbus cable<br>by including VXI triggers, all VXI interrupts, CLK10, SYSFAIL*,<br>SYSRESET*, and ACFAIL*. MXI-2 also defines new<br>higher-performance data transfer protocols. |

| MXIbus                      | Multisystem eXtension Interface Bus; a high-performance<br>communication link that interconnects devices using round, flexible<br>cables             |
|-----------------------------|----------------------------------------------------------------------------------------------------|
| MXIbus System<br>Controller | A functional module that has arbiter, daisy-chain driver, and MXIbus cycle timeout responsibility. Always the first device in the MXIbus daisy-chain |

#### N

| NI-488 or NI-488.2 | The National Instruments software for GPIB systems                                                                                                    |
|--------------------|----------------------------------------------------------------------------------------------------|
| NI-DAQ             | The National Instruments software for data acquisition instruments                                                                                                    |
| NI-VISA            | The National Instruments implementation of the VISA standard; an interface-independent software that provides a unified programming interface for VXI, GPIB, and serial instruments                                                                                                    |
| NI-VXI             | The National Instruments bus interface software for VME/VXIbus systems                                                                                                    |
| Non-Slot 0 device  | A device configured for installation in any slot in a VXIbus mainframe<br>other than Slot 0. Installing such a device into Slot 0 can damage the<br>device, the VXIbus backplane, or both.                                                                                                    |
| 0                  |                                                                                                    |
| Onboard RAM        | The optional RAM installed into the SIMM slots of the MXI-2 board                                                                                                    |
| Р                  |                                                                                                    |
| PCI                | Peripheral Component Interconnect. The PCI bus is a high-performance 32-bit or 64-bit bus with multiplexed address and data lines.                                                                                                    |
| PXI                | PCI eXtensions for Instrumentation; an open implementation of<br>CompactPCI that adds electrical features that meet the<br>high-performance requirements of instrumentation applications by<br>providing triggering, local buses, and system clock capabilities. PXI<br>also offers two-way interoperability with CompactPCI products. |

### R

| register-based device     | A Servant-only device that supports VXIbus configuration registers.<br>Register-based devices are typically controlled by message-based<br>devices via device-dependent register reads and writes.                                 |
|---------------------------|----------------------------------------------------------------------------------------------------|
| Resman                    | The name of the National Instruments Resource Manager in NI-VXI bus interface software. <i>See</i> Resource Manager.                                                                                                    |
| Resource Manager          | A message-based Commander located at Logical Address 0, which<br>provides configuration management services such as address map<br>configuration, Commander and Servant mappings, and self-test and<br>diagnostic management       |
| retry                     | An acknowledge by a destination that signifies that the cycle did not complete and should be repeated                                                                                                    |
| S                         |                                                                                                    |
| S                         | seconds                                                                                                    |
| Servant                   | A device controlled by a Commander; there are message-based and register-based Servants                                                                                                    |
| Shared Memory<br>Protocol | A communication protocol that uses a block of memory accessible to<br>both a client and a server. The memory block operates as a message<br>buffer for communications. This is unique to register-based interfaces<br>such as VXI. |
| SIMM                      | Single In-line Memory Module                                                                                                    |
| slave                     | A functional part of a MXI/VME/VXIbus device that detects data transfer cycles initiated by a VMEbus master and responds to the transfers when the address specifies one of the device's registers                                 |
| slave-mode operation      | A device is in slave mode it if is responding to a bus cycle.                                                                                                    |
| Slot 0 device             | A device configured for installation in Slot 0 of a VXIbus mainframe.<br>This device is unique in the VXIbus system in that it performs the                                                                                        |

| SODIMM                       | Small Outline Dual In-line Memory Module                                                                                                    |
|------------------------------|----------------------------------------------------------------------------------------------------|
| statically configured device | A device whose logical address cannot be set through software; that is, it is not dynamically configurable                                                                                                    |
| SYSFAIL                      | A VMEbus signal that is used by a device to indicate an internal failure.<br>A failed device asserts this line. In VXI, a device that fails also clears<br>its PASSed bit in its Status register.                                                      |
| SYSRESET                     | A VMEbus signal that is used by a device to indicate a system reset or power-up condition                                                                                                    |
| System RAM                   | RAM installed on your personal computer and used by the operating system, as contrasted with onboard RAM, which is installed on the MXI-2 board                                                                                                    |
| т                            |                                                                                                    |
| trigger                      | Either TTL or ECL lines used for intermodule timing                                                                                                    |
| TTL                          | Transistor-Transistor Logic                                                                                                    |
| U                            |                                                                                                    |
| user window                  | A region of PCI address space reserved by the PCI-MXI-2 or PXI-8320 for use via the NI-VXI low-level function calls. MapVXIAddress() uses this address space to allocate regions for use by the VXIpeek() and VXIpoke() macros.                        |
| V                            |                                                                                                    |
| VIC                          | VXI Interactive Control Program, a part of the NI-VXI bus interface<br>software package. Used to program VXI devices, and develop and<br>debug VXI application programs                                                                                |
| VISA                         | Virtual Instrument Software Architecture. This is the general name<br>given to VISA and its associated architecture. The architecture consists<br>of two main VISA components: the VISA Resource Manager and the<br>VISA Instrument Control Resources. |
| VISAIC                       | VISA Interactive Control Program, a part of the NI-VISA software.<br>Used to program devices, and develop and debug application programs                                                                                                    |

| VME                         | Versa Module Eurocard or IEEE 1014                                                                                                    |
|-----------------------------|----------------------------------------------------------------------------------------------------|
| VMEbus System<br>Controller | A device configured for installation in Slot 0 of a VXIbus mainframe<br>or Slot 1 of a VMEbus chassis. This device is unique in the VMEbus<br>system in that it performs the VMEbus System Controller functions,<br>including clock sourcing and arbitration for data transfers across the<br>backplane. Installing such a device into any other slot can damage the<br>device, the VMEbus/VXIbus backplane, or both. |
| VXIbus                      | VMEbus eXtensions for Instrumentation                                                                                                    |
| W                           |                                                                                                    |
| Word Serial Protocol        | The simplest required communication protocol supported by<br>message-based devices in a VXIbus system. It utilizes the A16<br>communication registers to transfer data using a simple polling<br>handshake method.                                                                                                    |
| write posting               | A mechanism that signifies that a device will immediately give a successful acknowledge to a write transfer and place the transfer in a local buffer. The device can then independently complete the write cycle to the destination.                                                                                                    |

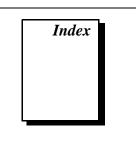

### A

application development, 3-1 to 3-7 configuration, 3-1 to 3-2 debugging, 3-7 device interaction, 3-2 to 3-3 programming with VXI, 3-3 to 3-6 compiler symbols for NI-VXI, 3-5 to 3-6 example programs (table), 3-4

#### B

BINARY\_COMPATIBLE compiler symbol, 3-5 bulkhead cables, B-7 bulletin board support, C-1

#### C

cables bulkhead cables, B-7 cable connection for MXI-2, 2-3 CLK10 signal, B-7 to B-8 common questions, B-1 to B-8 compiler symbols for NI-VXI, 3-5 to 3-6 configuration. *See* installation and configuration. Configuration EEPROM is Invalid message, B-6 configuration utilities. *See* Resman; T&M Explorer. customer communication, *xi*, C-1 to C-2

#### D

/D or -D compiler options, 3-5 D-size VXI mainframes with P3 connector (note), 1-3 debugging applications, 3-6 default settings PCI-MXI-2/PXI-8320 hardware settings, A-1 to A-2 T&M Explorer settings, A-2 to A-4 VXI/VME-MXI-2 hardware settings, A-4 to A-6 T&M Explorer settings, A-6 to A-8 developing applications. See application development. documentation conventions used in manual. viii flowchart for using manual, 1-1 how to use documentation set, *ix-x* organization of manual, vii-viii related documentation. x-xi driver window, B-8 dual-ported memory, B-8

#### E

e-mail support, C-2 electronic support services, C-1 to C-2

#### F

fax and telephone support numbers, C-2 Fax-On-Demand support, C-2 FTP support, C-1

#### H

hardware description, 1-3 to 1-4 P3 support, 1-3 PCI-MXI-2 interface board, 1-3 PXI-8320 circuit board, 1-3 using VME devices, 1-4 VXI/VME-MXI-2 module, 1-3 to 1-4 hardware settings PCI-MXI-2/PXI-8320, A-1 to A-2 VXI/VME-MXI-2, A-4 to A-6

#### I

installation and configuration, 2-1 to 2-6 configuration utilities, 3-1 to 3-2 hardware configuration, 2-1 hardware installation, 2-1 to 2-3 configuring more than one device as System Controller (caution), 2-2 connecting MXI-2 cable, 2-3 electrostatic discharge (caution), 2-2 mainframe extender, 2-2 to 2-3 PCI-Based MXI-2 Interface. 2-1 to 2-2 software installation, 2-3 to 2-6 completing installation, 2-6 procedure for installing software, 2-4 to 2-5 system preparation (PCI-MXI-2 only), 2-4 verifying system configuration, 2-6

#### L

LabVIEW software, 1-6 LabWindows/CVI software, 1-6 LEDs on front of VXI-MXI-2 or VME-MXI-2, B-7 logical address in multiple-mainframe system, B-8

#### М

mainframe extender, installing, 2-2 to 2-3
manual. *See* documentation.
memory, shared and dual-ported, B-8
MXI-2. *See* PCI-MXI-2/PXI-8320.
MXI-2 interface kit. *See* PCI-Based MXI-2
Interface.
MXI LED, B-7
MXIbus System Controller, 1-3

#### Ν

NI Spy utility, 1-5, 3-7 NI-VXI/VISA software. *See also* application development. compiler symbols for NI-VXI, 3-5 to 3-6 configurations, 1-5 to 1-6 determining which version is installed, B-4 example programs (table), 3-4 NI-VISA for Windows 95/NT, 1-6 NI-VXI for Windows 95/NT, 1-5 overview, 1-5 programming with, 3-3 to 3-4

#### Ρ

P3 connector on D-size VXI mainframes (note), 1-3 PCI-Based MXI-2 Interface common questions, B-1 to B-8 hardware description, 1-3 to 1-4 installation, 2-1 to 2-3 overview, 1-2 requirements for getting started, 1-2 software description, 1-4 to 1-6 National Instruments application software, 1-6 software configurations, 1-5 to 1-6 VME users, 1-4 PCI-MXI-2/PXI-8320
connecting cable properly, 2-3
determining serial number and hardware revision, B-4 to B-5
hardware description, 1-3
hardware settings, A-1 to A-2
T&M Explorer settings, A-2 to A-4
programming. *See* application development.
PXI-8320. *See* PCI-MXI-2/PXI-8320.

### R

requirements for getting started, 1-2 Resman included with NI-VXI/VISA software, 3-4 performing startup Resource Manager operations, B-5 reconfiguring after power cycling (note), 3-1 running, B-3 running through T&M Explorer, 3-2 testing your system, B-5 to B-6 troubleshooting hangups, B-6 when to use, B-3 Resource Manager. *See* Resman. rugged chassis, B-7

### S

settings. See default settings. setup. See installation and configuration. shared memory, B-8 software configurations NI-VISA for Windows 95/NT, 1-6 NI-VXI for Windows 95, 1-5 NI-VXI for Windows NT, 1-5 software description National Instruments application software, 1-6 NI-VXI/VISA bus interface software, 1-4 to 1-5 software installation, 2-3 to 2-6 completing installation, 2-6 procedure for installing software, 2-4 to 2-5 system preparation (PCI-MXI-2 only), 2-4 startup Resource Manager operations, B-5 SYSFAIL LED, B-7 System Controller configuring more than one device as System Controller (caution), 2-2 optional MXIbus System Controller, 1-3 system requirements, 1-2

### Т

technical support, C-1 to C-2 telephone and fax support numbers, C-2 T&M Explorer changing configuration settings, 2-1 Connection View, 3-3 default settings PCI-MXI-2/PXI-8320, A-2 to A-4 VXI/VME-MXI-2, A-6 to A-8 online help, 3-2 overview, 1-5, 3-1 to 3-2 running Resman, 3-2 settings for low-level functions and memory sharing (note), 3-4 System View, 3-2 viewing device-specific information, 3-2

#### U

user window, B-8 utilities. *See also* Resman; T&M Explorer. questions about, B-1 to B-6

1-3

#### V

VIC utility, 3-2, 3-7 VISAconf utility, B-2 VISAIC utility, 3-2, 3-3, 3-7 VME devices adding with ADD Device Wizard, B-4 configuration considerations, 2-2 using with PCI-Based MXI-2 Interface, 1-4 VME-MXI-2. See VXI/VME-MXI-2. VXI LED, B-7 VXI programming. See application development. VXI/VME-MXI-2 hardware description, 1-3 to 1-4 hardware settings, A-4 to A-6 LEDs on front panel, B-7 T&M Explorer settings, A-6 to A-8 VXIedit utility, B-2 vxiin command, 3-3 VXIinit utility, B-2 vxiinreg command, 3-3 vxiout command, 3-3 VXIplug&play specifications, 2-3

#### W

Win95/GWIN95 framework, 2-3
Windows 95/NT

installing Windows 95 before hardware configuration, 2-1
NI-VISA for Windows 95/NT, 1-6
NI-VXI for Windows 95, 1-5
NI-VXI for Windows NT, 1-5
software installation, 2-3 to 2-6
completing installation, 2-6
procedure for installing software, 2-4 to 2-5
system preparation (PCI-MXI-2 only), 2-4

WINNT/GWINNT framework, 2-3